## **Различие между windows-клиентом и веб-клиентом программы «АЦК-Финансы»**

В программе «АЦК-Финансы» можно работать с использованием 2-х типов клиентов:

## **1. Windows-клиент.**

Представляет из себя программу-клиент, которая устанавливается на автоматизированное рабочее место. Запуск программы осуществляется через ярлык на рабочем столе, который имеет следующий вид:

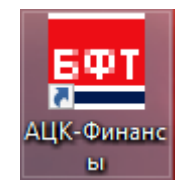

После чего появляется окно авторизации следующего вида (внешний вид окна авторизации для «АЦК-Финансы» более ранних годов может немного отличаться):

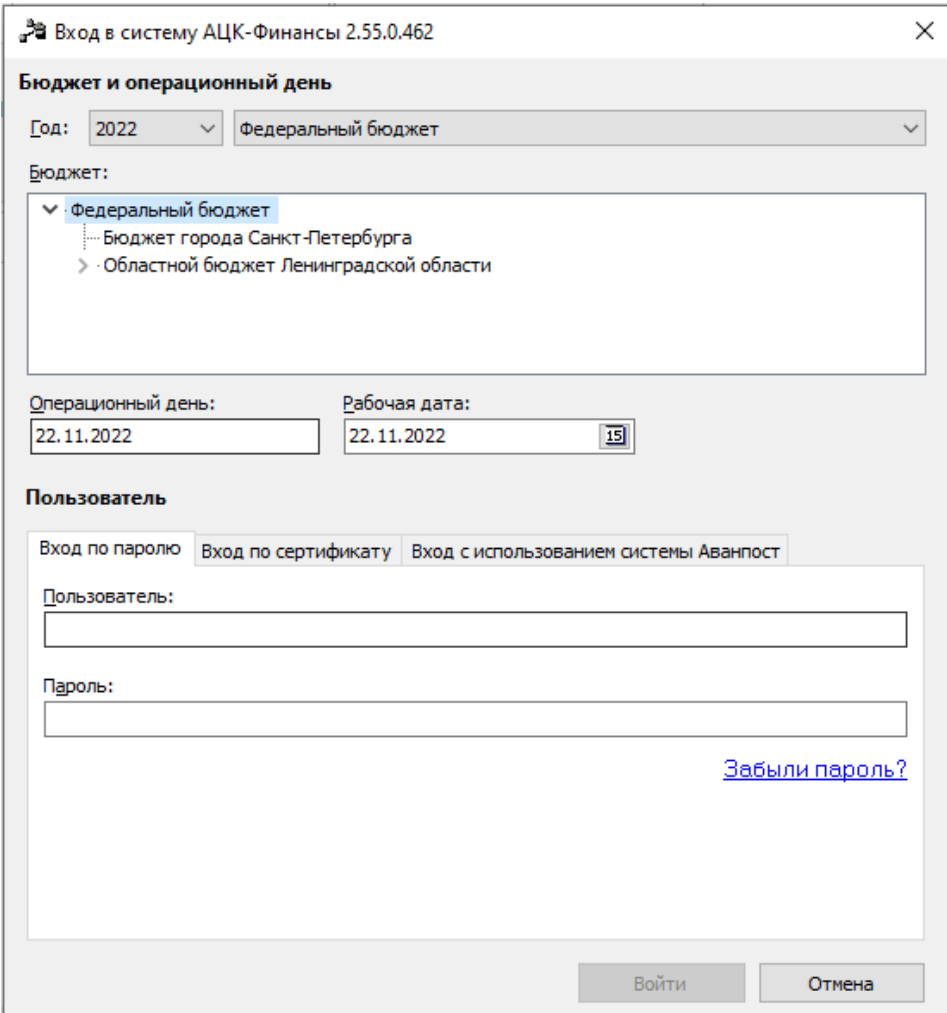

## **2. Веб-клиент.**

Доступ к «АЦК-Финансы» через веб-клиент осуществляется с использованием интернет-браузера с включенной поддержкой шифрования по ГОСТ. В адресной строке браузера нужно написать адрес <https://ackf.ssl.lenreg.ru/azk> для текущего финансового года (для предыдущих годов дописываем в браузерной строке после AZK год который нужен) и нажать клавишу «Enter». После чего появится окно авторизации следующего вида:

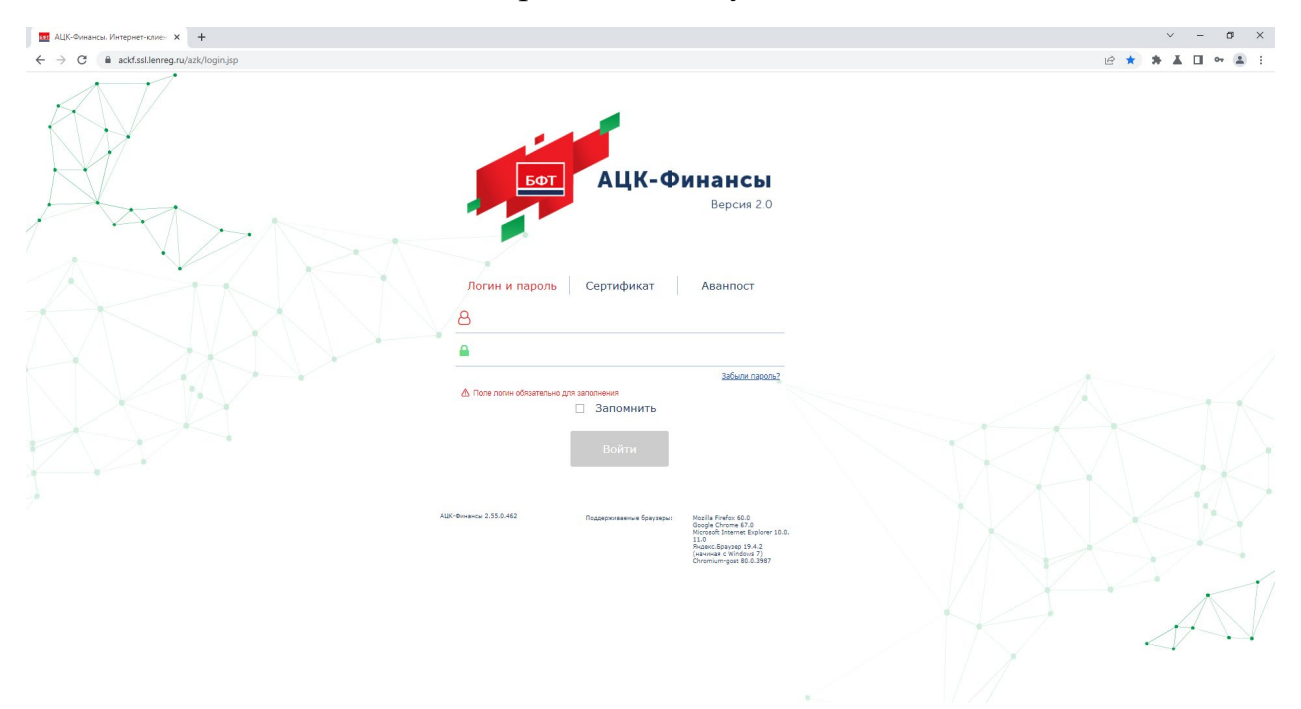

Для пользователей, рабочие места которых подключены к единой сети передачи данных Ленинградской области, рекомендуется использовать **windows-клиент**, для остальных пользователей – **веб-клиент**.